Article

[alex kosinets](https://community.intersystems.com/user/alex-kosinets) · Apr 20, 2020 1m read

[Open Exchange](https://openexchange.intersystems.com/package/EXCEL-as-a-REST-application)

## **CRUD EXCEL**

Download **[MX](https://github.com/mx-alex/MX)** into folder C:/mx (if Windows)

Create the REST application MX in IRIS namespace USER:

- USER> do ^%REST …………
- USER> do \$System.OBJ.ImportDir("c:/mx","vmx.ro","ck",,1)
- USER> do \$System.OBJ.ImportDir("c:/mx","rest.xml","ck",,1)

Prepare excel sheet - place on it mx-formulas and mumps-commands:

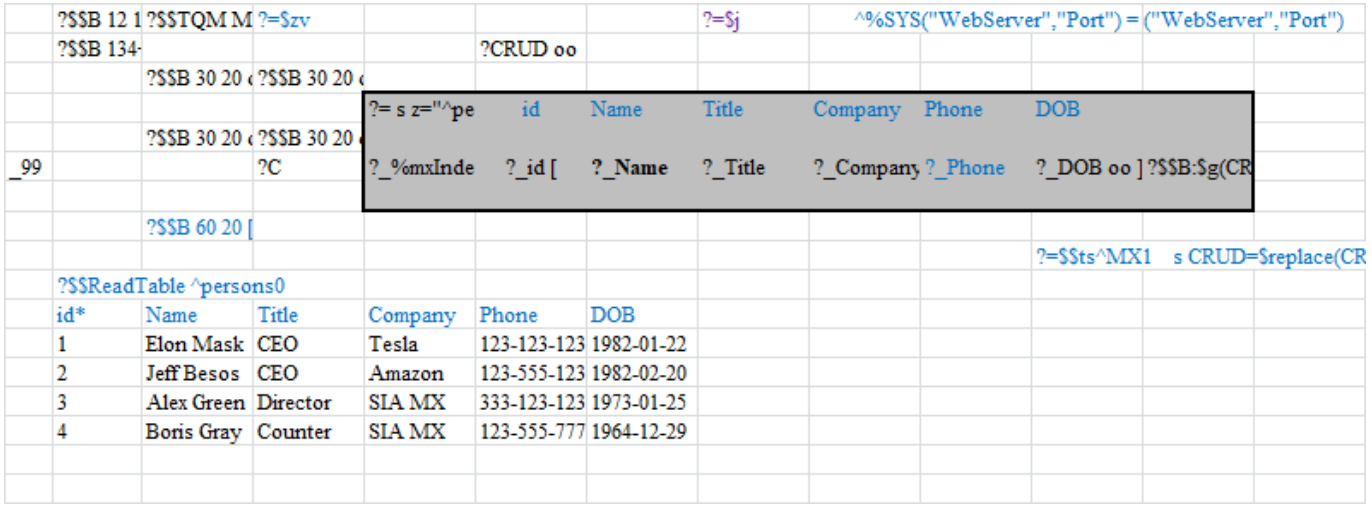

To connect excel correctly, you must first specify the server address and port in MXCONFI.xlsb sheet 'connections'. Port see in ^|"%SYS"|%SYS("WebServer", "Port").

Run MX.XLSB. Commands written on sheet created a test global on the server and the interface buttons.

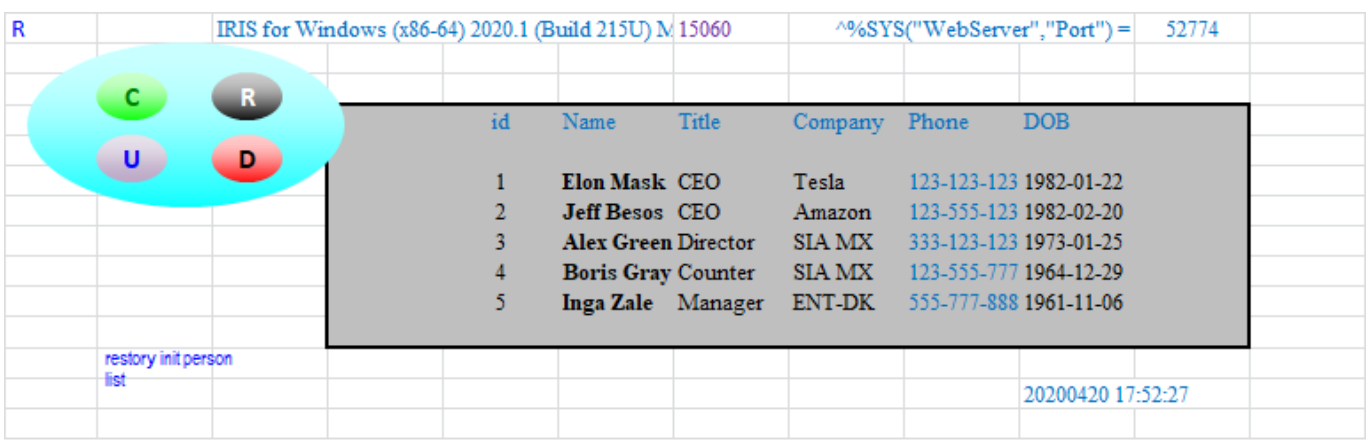

To add a new person to the list, press button C. There will be an additional empty line with  $id = 6$ .

Recording a new person in it line.

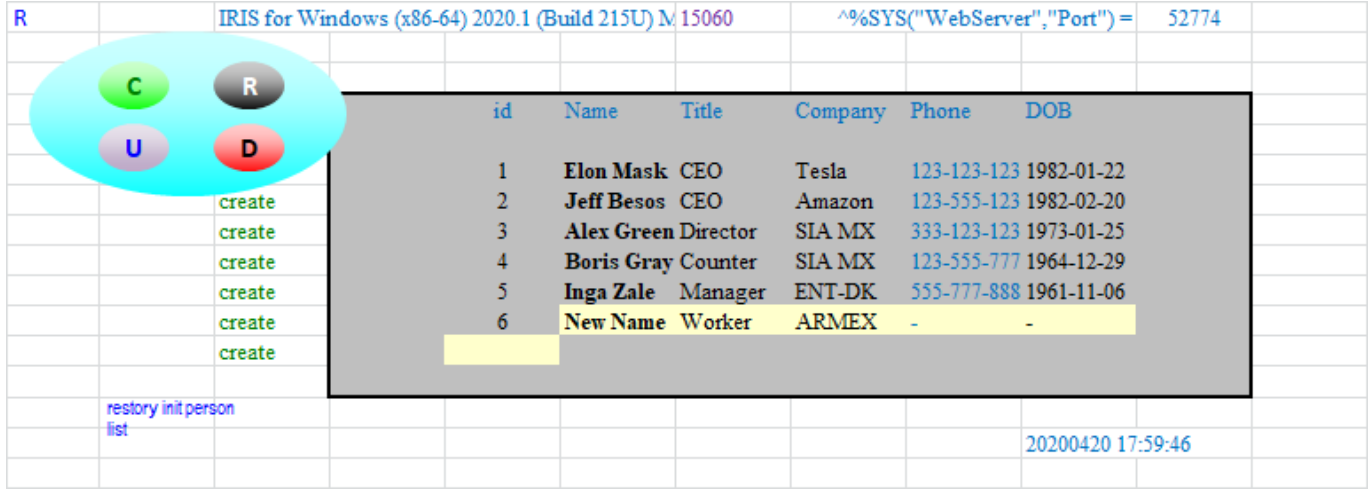

To remove any from the list, press the button D, then click the button in line:

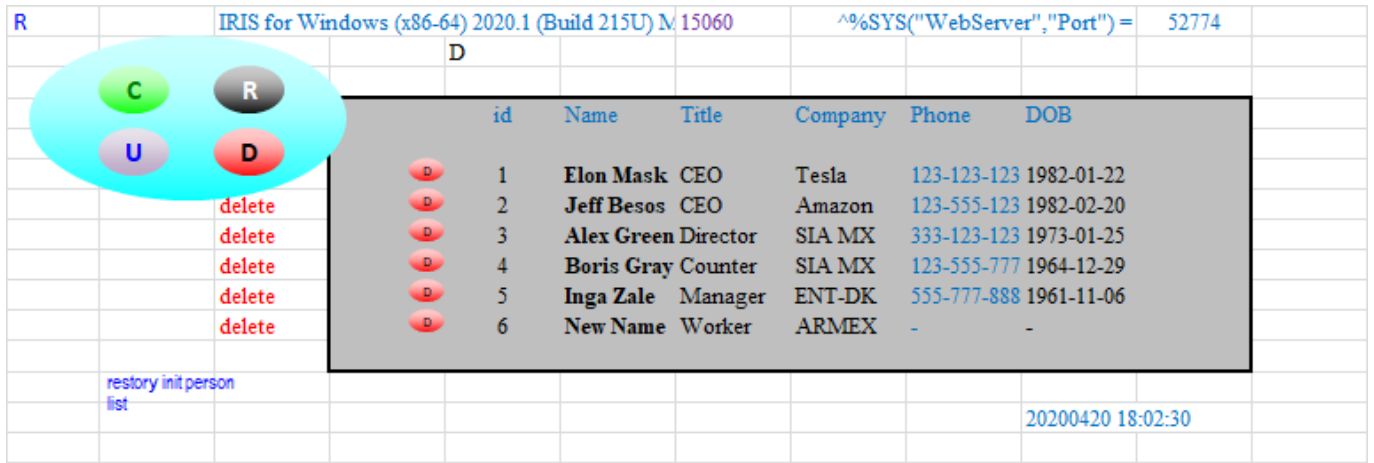

To print not all, but only some people, press the button R, then little buttons R in some lines:

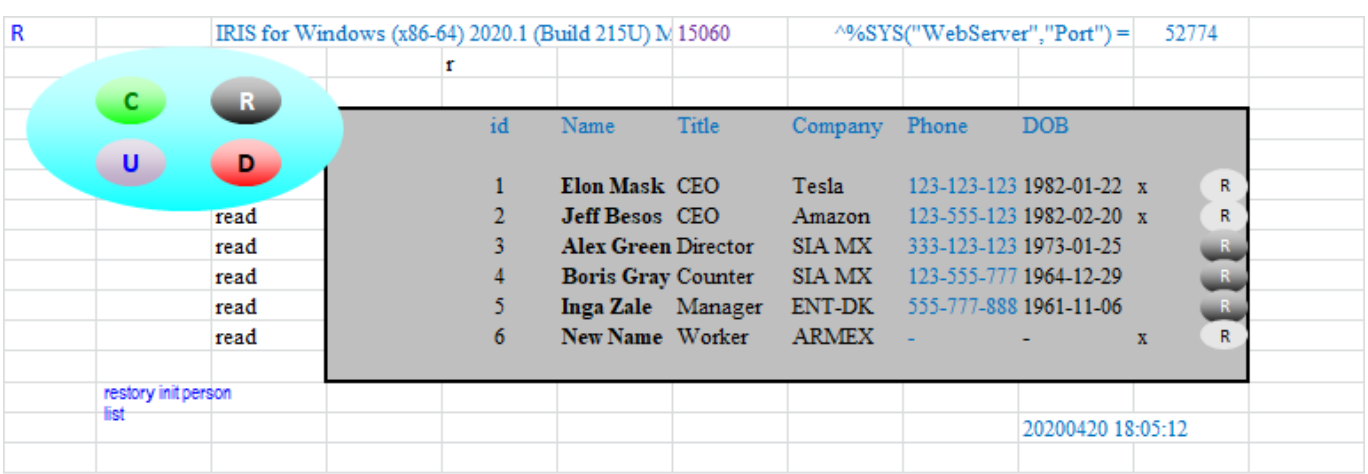

For editing just go (pressing enter) through all cells to the end of the line, and at the same time make the required changes:

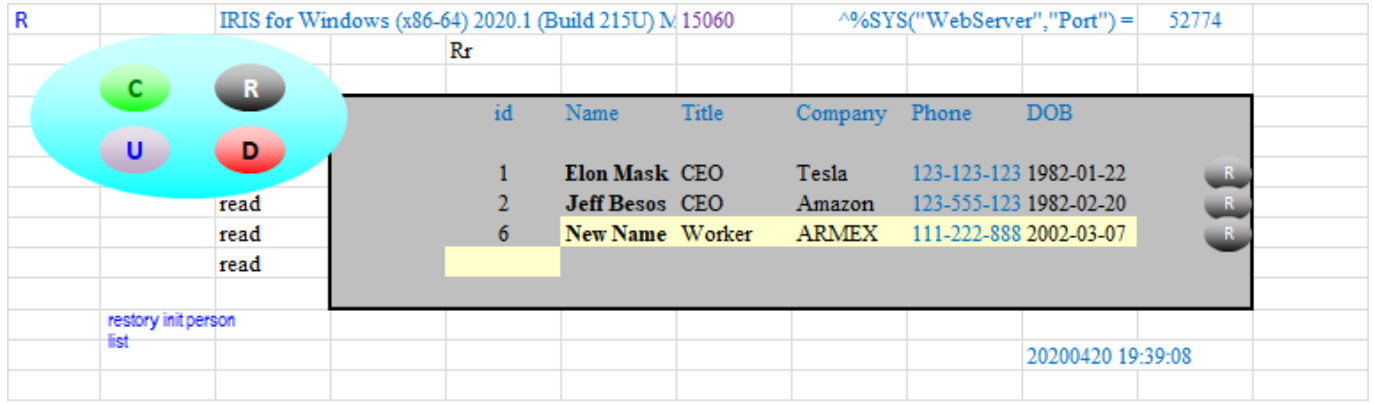

To edit the mx-formulas, click the design button on the top panel MX.

[#Microsoft Windows](https://community.intersystems.com/tags/microsoft-windows) [#REST API](https://community.intersystems.com/tags/rest-api) [#InterSystems IRIS](https://community.intersystems.com/tags/intersystems-iris) **[Check the related application on InterSystems Open Exchange](https://openexchange.intersystems.com/package/EXCEL-as-a-REST-application)** 

**Source URL:**<https://community.intersystems.com/post/crud-excel>